## **ISTRUZIONI PER LA COMPILAZIONE DELLA DOMANDA PER CONTRIBUTO CANONI DI LOCAZIONE E UTENZE:**

**1- COLLEGARSI AL LINK:** - [https://voucher.sicare.it/sicare/buonispesa\\_login.php](https://voucher.sicare.it/sicare/buonispesa_login.php)

## **Comparirà la seguente schermata:**

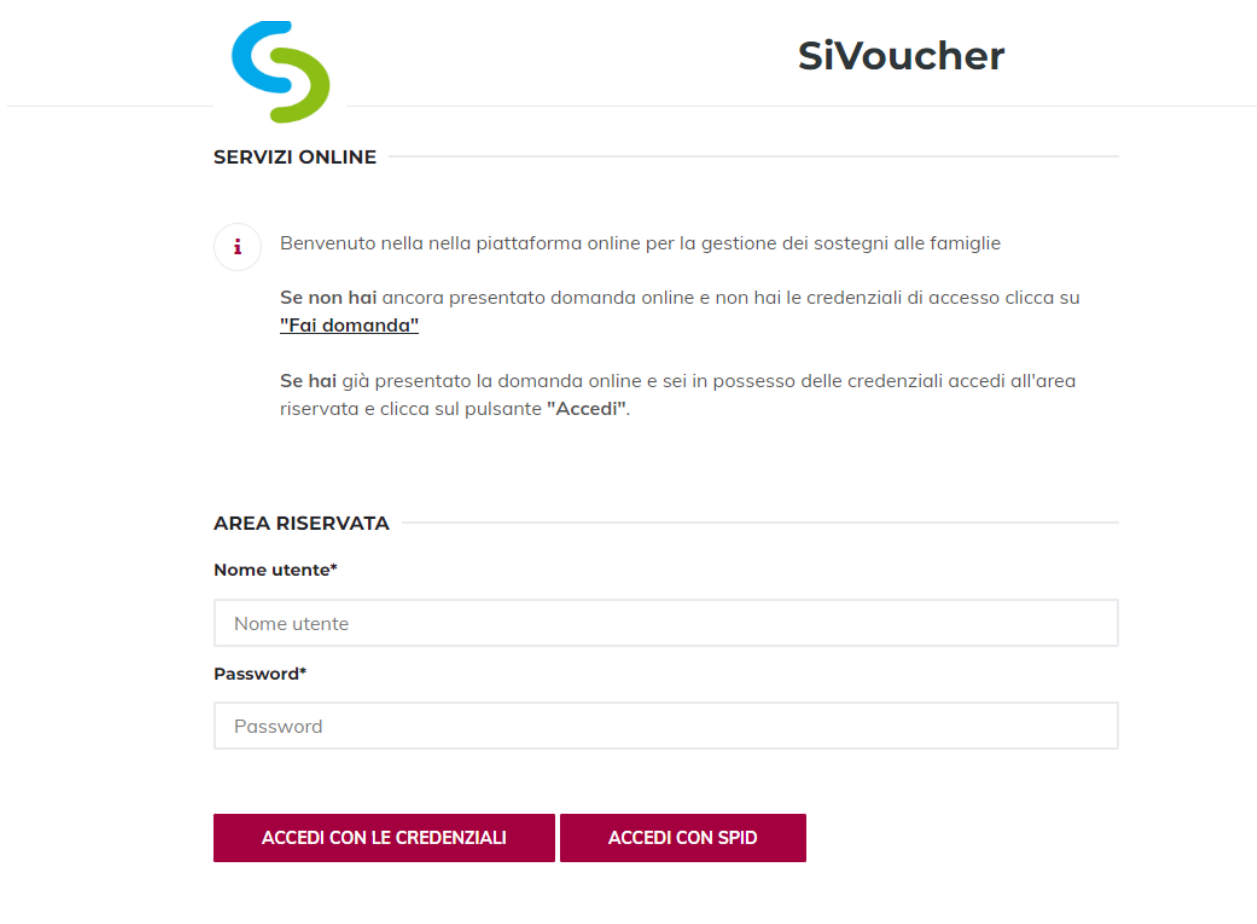

**2- Cliccare "ACCEDI CON SPID":**

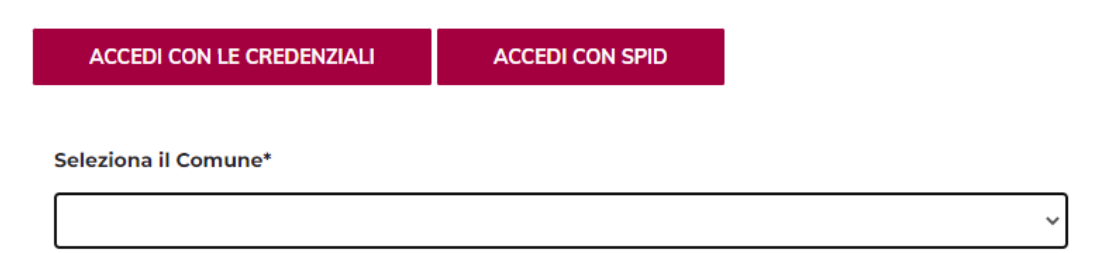

- **3- Nel box "Seleziona il Comune\*" selezionare "ASP AMBITO 9" e cliccare ENTRA CON SPID.**
- **4- Dopo essersi loggati con SPID comparirà questa schermata.**

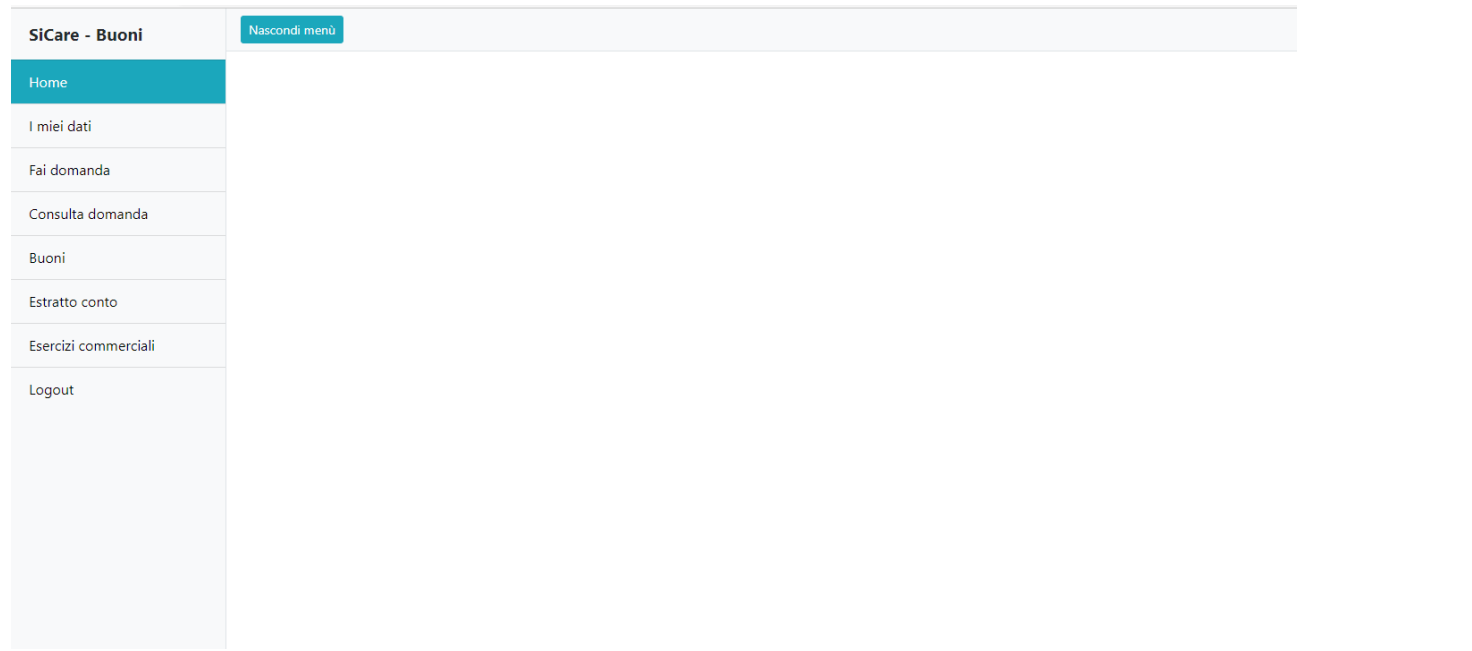

**5- Cliccare "FAI DOMANDA" e subito dopo in alto a destra cliccare "+ NUOVA RICHIESTA"**

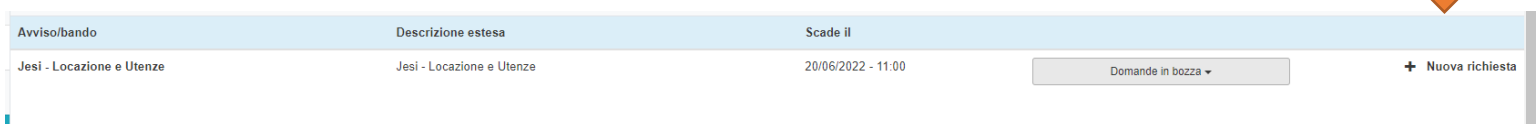

## **6- Per poter inviare la domanda è necessario compilare tutti gli step:**

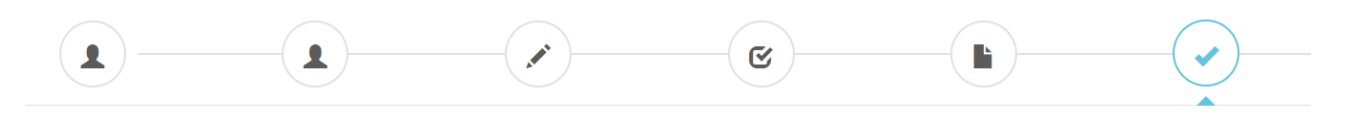

## **NB: è possibile salvare la domanda in bozza e inviarla successivamente, dopo averla completata.**

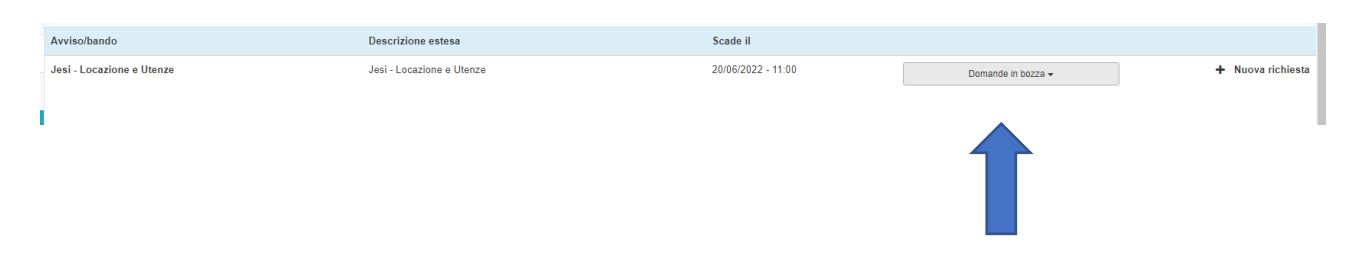